## **ИСПОЛЬЗОВАНИЕ МУЛЬТИМЕДИА ТЕХНОЛОГИЙ ПРИ ИЗУЧЕНИИ МЕТОДОВ РЕШЕНИЯ ЗАДАНИЙ С ПАРАМЕТРАМИ**

## *А.С. Рукавицына1)* **,** *А. Довлетова2) , Е.В. Иващенко3)*

1) учитель математики МОБУГ №2 им. И.С. Колесникова, г. Новокубанск, Краснодарский край, Россия, [angelinabulavinceva@gmail.com](mailto:angelinabulavinceva@gmail.com)

2) студент ФГБОУ ВО «Армавирский государственный педагогический университет», область Лебап, район Туркменбаши, Туркменистан, [ajapdowletowa96@gmail.com](mailto:ajapdowletowa96@gmail.com)

3) к.п.н., доцент ФГБОУ ВО «Армавирский государственный педагогический университет», г. Армавир, Россия, [ivachenko\\_evgenia@mail.ru](mailto:ivachenko_evgenia@mail.ru)

**Аннотация:** в статье рассматривается понятие «параметр», особенности решения задач с параметрами, возможности современных мультимедиа технологий при обучении решению задач с параметрами.

**Ключевые слова:** мультимедиа технологии, параметр, методы обучения, электронные средства обучения.

## **USE OF MULTIMEDIA TECHNOLOGIES WHEN STUDYING METHODS FOR SOLVING PROBLEMS WITH PARAMETERS**

*А.S. Rukavitsyna1) , A. Dovletova 2) , E.V. Ivaschenko3)*

1) the teacher of mathematics MOBUG №2 named after I.S. Kolesnikova, Novokubansk, Krasnodar Territory, Russia, [angelinabulavince](mailto:angelinabulavinceva@gmail.com)[va@gmail.com](mailto:angelinabulavinceva@gmail.com)

2) student of FGBOU VO "Armavir State Pedagogical University", Lebap region, Turkmenbashi district, Turkmenistan, ajapdowletowa96@gmail.com

3) Candidate of Pedagogical Sciences, Associate Professor of FGBOU VO "Armavir State Pedagogical University", Armavir, Russia, ivachenko\_evgenia@mail.ru

**Abstract:** The article discusses the concept of "parameter", the peculiarities of solving problems with parameters, the possibilities of modern multimedia technologies in teaching the solution of problems with parameters.

**Key words:** multimedia technologies, parameter, teaching methods, electronic teaching aids.

Термин *параметр* в теорию конических сечений ввел Мидорж - математик из кружка Паскаля-Мерсенна (1631); его параметр был равен хорде, проходящей через фокус конического сечения перпендикулярно оси (т.е. это удвоенный «наш» параметр). У латинских авторов параметр параболы назывался latus rectus, т.е. «вертикальная (отвесная) ширина».

Лейбниц называл параметром произвольную постоянную в общем решении дифференциального уравнения, а с 1684 г. - любую постоянную величину, входящую в уравнение.

Прием введения вспомогательной переменной использовался в математике с незапамятных времен. Широко применял его Диофант, в новой математике - Крамер, Декарт, Лопиталь, но только Эйлер выразил уравнение между двумя переменными при помощи третьей - переменного параметра - и превратил этот прием в эффективно действующий математический инструмент.

Будем пользоваться следующим, наиболее употребимым по смыслу определением: параметром называется независимая переменная, значение которой в задаче считается заданным фиксированным или произвольным действительным числом, или числом, принадлежащим заранее оговорённому множеству.

Задачи с параметрами представляют собой целую серию близких по типу задач, соответствующих всем возможным числовым значениям параметра. Использование в формулировке условия задачи параметра значительно усложняет ее, так как увеличивается размерность, появляется «глубина». Решение такого типа задач требует системного подхода, представления ситуации в целом. Для решения заданий с параметрами нужно умение проводить многоходовые логические построения. При этом нужно внимательно отслеживать сохранение равносильности переходов в решаемых уравнениях (неравенствах), учитывая ОДЗ выражений, входящих в них. Использование стандартных методов при решении заданий с параметрами может приводить к необходимости выполнения громоздких вычислений, что, в свою очередь, значительно затрудняет решение. Ситуация такого рода, как правило, является толчком к началу творческих поисков других путей решений, их исследования, направляет на нахождение наиболее рационального, наиболее «красивого» способа решения. Под исследованием в науке понимается изучение какого-либо объекта с целью выявления закономерностей его возникновения, развития, преобразования. В процессе исследования синтезируются имеющиеся знания, накопленный опыт, а также методы и способы изучения объектов. Так, например, Применение информационно-коммуникационных технологий (ИКТ) позволяет повысить эффективность преподавания математики. Информационные и коммуникационные технологии не только облегчают доступ к информации и открывают возможности вариативности учебной деятельности, но и позволяют построить образовательную систему, в которой ученик - активный и равноправный участник образовательной деятельности.

Электронные средства обучения дают возможность повысить качество учебного процесса: экономия времени, наглядность, образность, быстрая смена форм представления материала, их накопляемость и сохранность в электронном виде. Поэтому сегодня активно разрабатываются электронные учебники по предметам для общеобразовательных школ.

Рассмотрим методические особенности использования готовых обучающих видеороликов по методам решения заданий с параметрами в школьной математике.

Основным источником информации считаем в данном случае видеохостинг YouTube. Большое количество учителей и преподавателей математики записывают видеоуроки и размещают их в свободном доступе для всех желающих. Такие материалы полезно рекомендовать учащимся для самостоятельной работы.

При использовании обучающих видеороликов в процессе обучения математике возникают определенные трудности. Как уже отмечалось, видеофайл является файлом последовательного доступа. Это означает, что чтобы осознать содержание необходимо внимательно посмотреть видеоролик целиком, т.е. придется потратить на это время равное или даже большее длительности ролика. Прежде чем рекомендовать учащимся к самостоятельной работе видеоуроки очевидно, что учитель должен посмотреть этот материал, а значит потратить достаточно много времени. Отметим также, что учащихся необходимо сознательно учить работать с учебным видеоконтентом – как конспектировать, как закреплять изученный материал. Следующей проблемой является организация контроля такого рода самостоятельной работы. Чтобы проверить факт просмотра видеоурока, осознания его содержания, учащимся необходимо предложить задания для самостоятельной работы, которые они могут выполнить по результатам просмотра ролика. Хорошим дополнением будут вопросы для самоконтроля для учащихся после просмотра видеоурока. Отметим, что обучающие видеоматериалы, размещенные на видеохостинге YouTube, как правило, не сопровождаются соответствующими методическими материалами. Такой подход используют в дистанционных обучающих курсах, а открытые видеозанятия ими не сопровождаются. Таким образом, для организации самостоятельной работы учащихся с видеоуроками от учителя требуется знакомство с роликом и разработка сопровождающих методических материалов.

Приведем ссылки на некоторые качественные ютуб-каналы, на которых представлены разборы заданий с параметрами.

Канал «Борис Трушин».<https://www.youtube.com/user/trushinbv>

Автор канала математик высокого уровня, который рассматривает большое количество заданий по математике повышенной трудности, в том числе, задания с параметрами. Материалы с этого канала можно уверенно рекомендовать учащимся для самостоятельной работы.

Кроме разрозненных, не систематизированных обучающих видеороликов, учитель может использовать материалы информационных систем и дистанционных обучающих курсов.

Сначала рассмотрим мультимедийные возможности обучающего интернет-сервиса «Решу ЕГЭ» [https://math-ege.sdamgia.ru/?redir=1.](https://math-ege.sdamgia.ru/?redir=1) На сайте можно не только решать тесты, но и задавать вопросы, на которые регулярно отвечают администраторы портала.

В качестве объекта-контейнера, который соединяет в себе разные типы данных, рассмотрим среду динамической геометрии GeoGebra. Ее использование актуально для подготовки графических, интерактивных и анимационных обучающих материалов по рассматриваемой теме. Это не единственная среда, обладающая подходящим функционалом, но в силу ее доступности она занимает одно из первых мест по использованию в массовом учебном процессе, причем не только в курсе школьной математики. Программа GeoGebra свободно распространяемая, русифицированная. Доступна офлайн и онлайн версия программы. В отношении решения заданий с параметрами необходимо использовать графический калькулятор среды GeoGebra https://www.geogebra.org/graphing.

Рассмотрим пример использования среды GeoGebra при решении уравнения с параметром.

Задача. При каких значениях параметра а уравнение имеет точно два корня

$$
\frac{x^3}{a^2} - \frac{2x^2}{a} + x - 3 = 0.
$$

В соответствии с приведенным выше алгоритмом добавляем параметр  $a -$  в строке ввода нового объекта набираем «a=1» и нажимаем клавишу Enter (рис. 1.) Введенное выражение преобразуется в ползунок (рис.  $2.)$ 

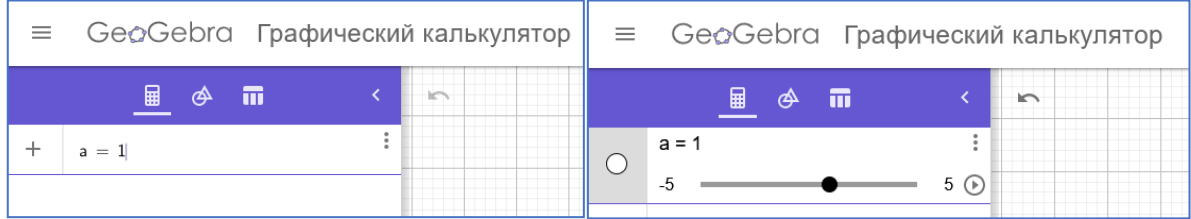

Рис. 1. Ввод начального значения параметра Рис. 2. Параметр в виде ползунка Теперь вводим в следующей строке ввода нового объекта уравнение функции  $y = \frac{x^3}{a^2} - \frac{2x^2}{a} + x - 3$ . Среда умеет распознавать математический язык, но в отдельных случаях необходимо использовать специальные команды для математических операций.

В общем случае математическое выражение  $y = \frac{x^3}{a^2} - \frac{2x^2}{a} + x - 3$ линейном необходимо  $\overline{B}$ виде образом: ВВОДИТЬ следующим  $y=(x^3)/(a^2)-(2x^2)/a+x-3$ , но программа позволяет скобки не вводить, а степени и дроби преобразовывает сразу в необходимый формат. Таким образом, выражение набираем в следующем виде  $y=x^{3}/a^{2}-2x^{2}/a+x-3$ . Результат построения представлен на рисунке 3.

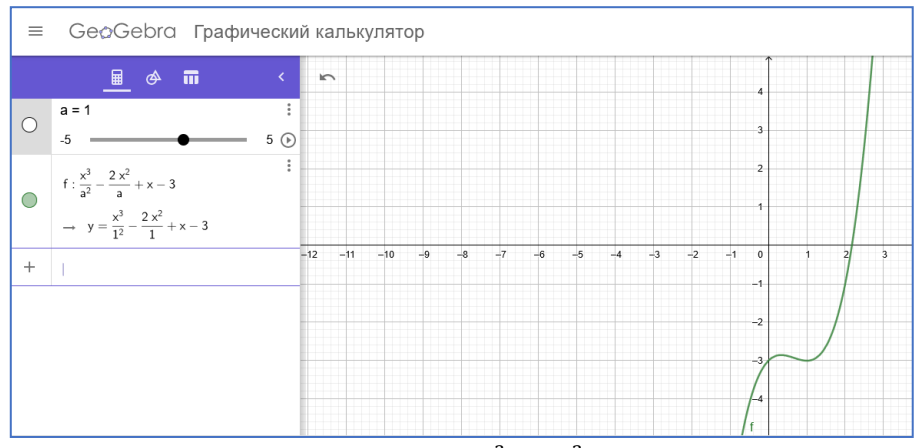

Рис. 3. График функции  $y = \frac{x^3}{a^2} - \frac{2x^2}{a}$  $\frac{x}{a}$  + x – 3 при  $a = 1$ 

Для анимации достаточно нажато кнопку «проигрывать» рядом с ползунком – параметром  $\circledcirc$ , а интерактивность чертежа обеспечивается ручным перемещением ползунка, изменением свойств ползунка, например, изменением промежутка изменения параметра. На рисунке 4 представлена корректировка наибольшего значения параметра, достаточно выполнить щелчок мыши в соответствующем месте.

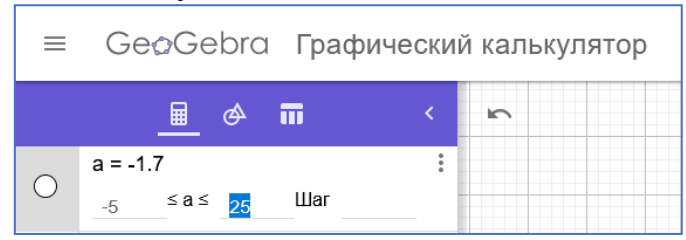

Рис. 4. Корректировка значений параметра

Для решения этого задания необходимо найти значения параметра, при которых график функции ровно два раза пересечет горизонтальную ось координат. На рисунке 5 видно, что это происходит при одном значении параметра. Гипотеза появляется при анимации чертежа. Приближенное значение параметра можно найти в среде, но точное решение необходимо провести аналитически.

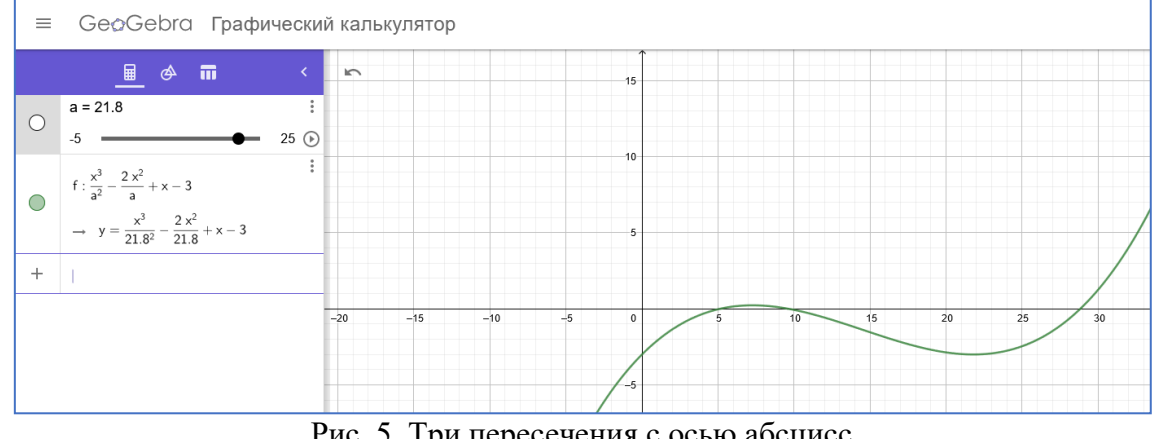

Рис. 5. Три пересечения с осью абсцисс

Появление систем мультимедиа произвело революцию во многих областях деятельности человека. Одно из самых широких областей применения технология мультимедиа получила в сфере образования, поскольку средства информатизации, основанные на мультимедиа способны, в ряде случаев, существенно повысить эффективность обучения.

## **Список использованных источников:**

1. Кочкаров Ш.Б., Иващенко Е.В., Горовенко Л.А. Роль компьютерных технологий в развитии познавательной активности школьников // Прикладные вопросы точных наук: Материалы I Международной научнопрактической конференции студентов, аспирантов, преподавателей.- Армавир: ООО «Типография имени Г. Скорины», 2017. – С.296-300.

2. Газизова Э.Ю., Иващенко Е.В., Горовенко Л.А. [Анализ средств](https://www.elibrary.ru/item.asp?id=30494740)  [технической поддержки процесса обучения математике в школе](https://www.elibrary.ru/item.asp?id=30494740) // Прикладные вопросы точных наук: Материалы I Международной научнопрактической конференции студентов, аспирантов, преподавателей.- Армавир: ООО «Типография имени Г. Скорины», 2017. – С. 278-283.

3. Алексанян Г.А. Об эффективности использования новых информационных технологий в обучении математике // Новые технологии. 2011. № 4. С. 229-231.

4. Алексанян Г.А. Педагогические цели и функции применения информационно-коммуникационных технологий в формировании самостоятельной деятельности // Современные подходы к повышению качества образования. Сборник статей Всероссийской научно-практической конференции. - Ишим , 2013. С. 50-52.

5. Алексанян Г.А. Создание мультимедийной среды для студентов с применением облачных технологий и программы GeoGebra // Научный вестник филиала Кубанского государственного университета. 2013. № 3. С. 105-109.

6. Алексанян Г.А., Черняева Э.П. Применение возможностей программы GeoGebra при изучении темы "Простейшие преобразования графиков" // Современные проблемы науки и образования. 2017. № 5. С. 244.